# FieldView<sup>pus</sup>

Training Material July 2013

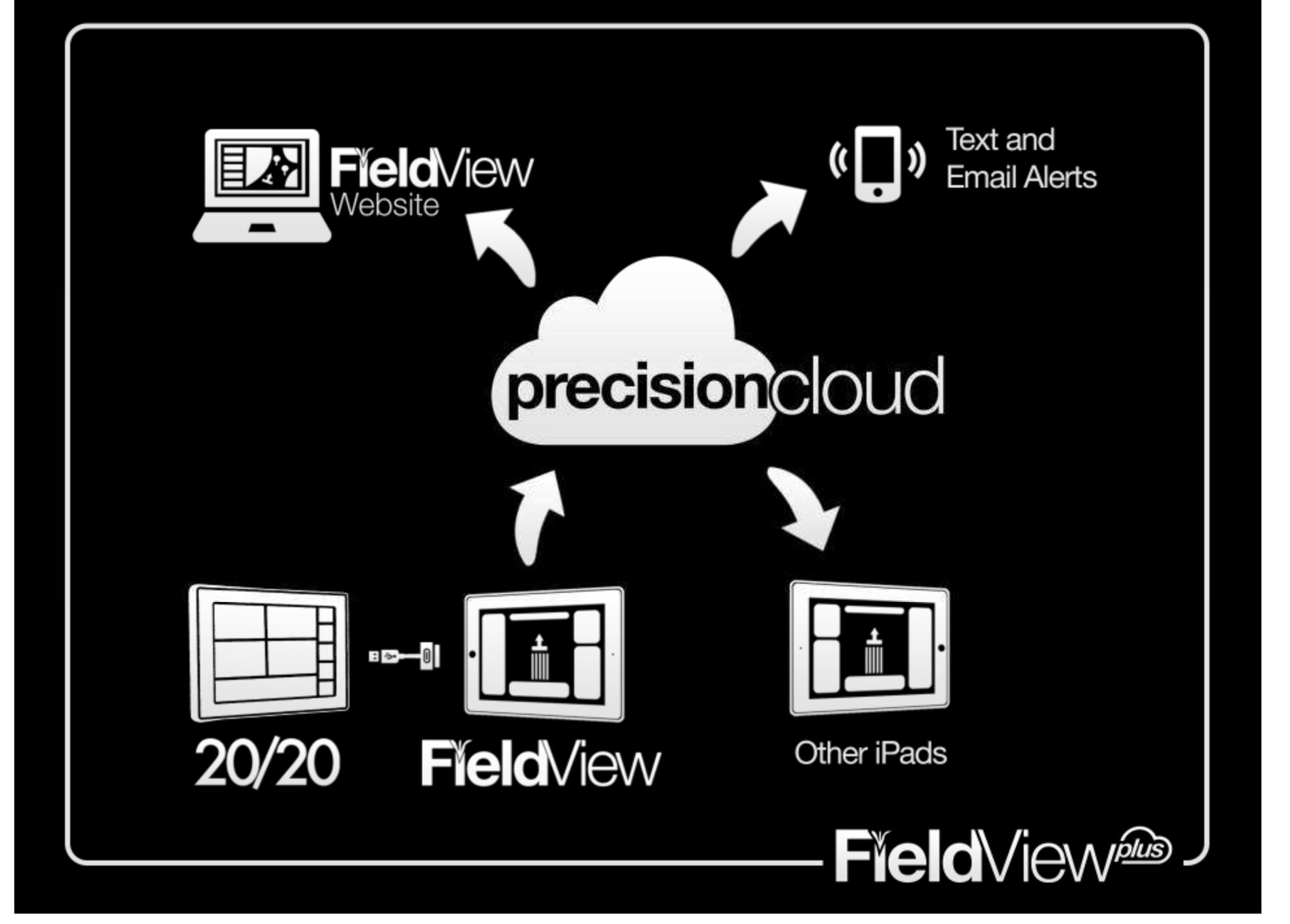

#### FieldView / PrecisionCloud Glossary

**FieldView (App):** iPad app available in Apple App Store

**FieldView Website:** http://fieldview.precisionplanting.com Provides Operation Wide Features (Map, Dashboard, Data Manager, Data Transfer, Notifications, etc) for FieldView Plus users. (aka FV Web)

**PrecisionCloud:** http://cloud.precisionplanting.com Precision Suite of Tools including Ticket System, Event Registration, Account Management, Planter Profiles & Dealer Quote Tools. Note\* PrecisionCloud is also used to describe the data storage "Filing Cabinet" that stores FieldView and 20/20 data for CloudSync and the FieldView Website.

**PrecisionCloud Account:** Precision Planting account that provides access to PrecisionCloud Tools, FieldView App, FieldView Website, & AutoMap (aka Cloud Account, FieldView Account)

**FieldView Plus:** Premium PrecisionCloud Account that enables premium features in FV App and FV Website (like Amazon Prime)

**CloudSync:** FieldView feature enabled for FV Plus users that syncs FieldView data between iPads (by passing data through the PrecisionCloud)

#### FieldView / PrecisionCloud Features by Account Type

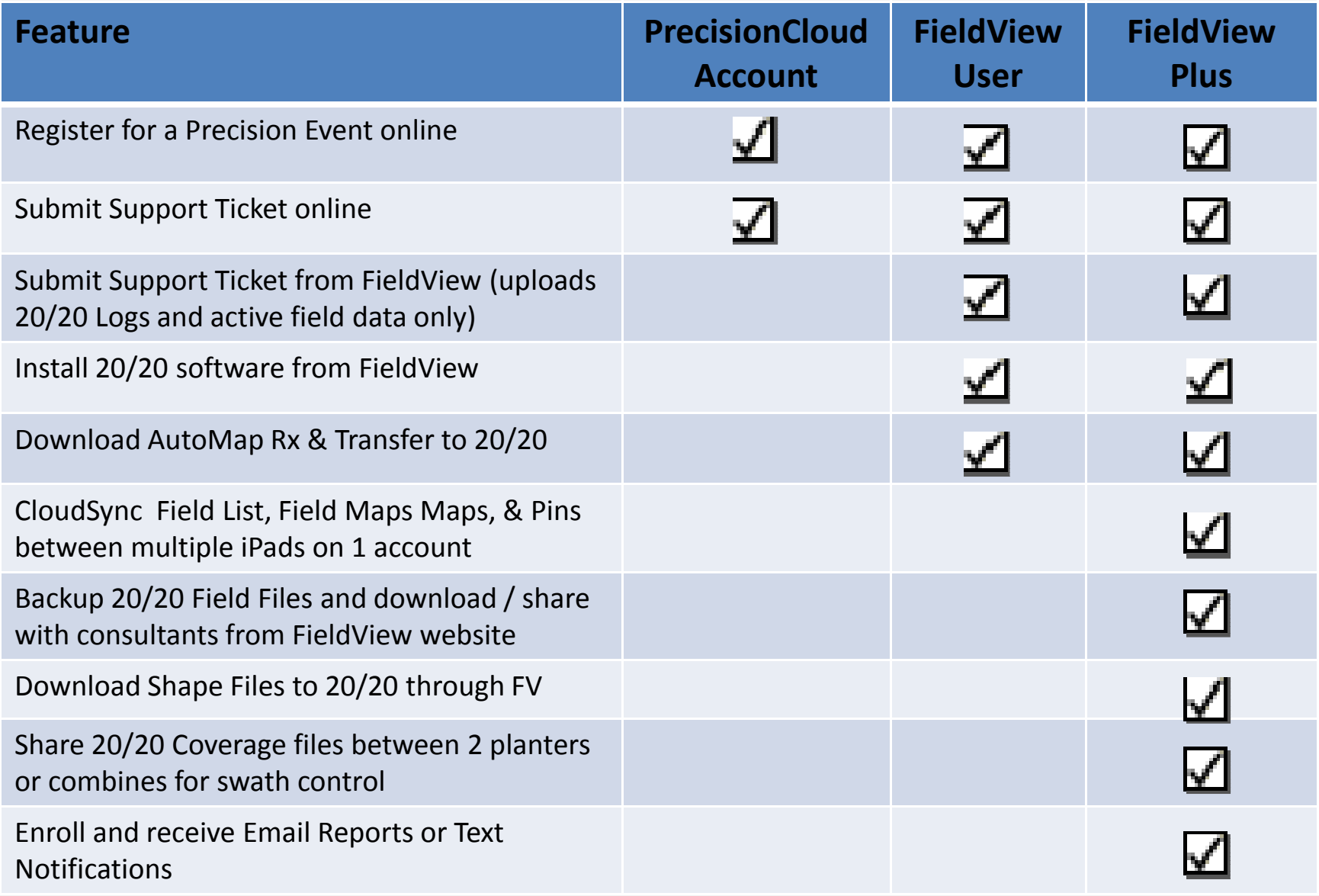

#### Upgrade PrecisionCloud Account to FieldView Plus

http://cloud.precisionplanting.com/fieldviewplus

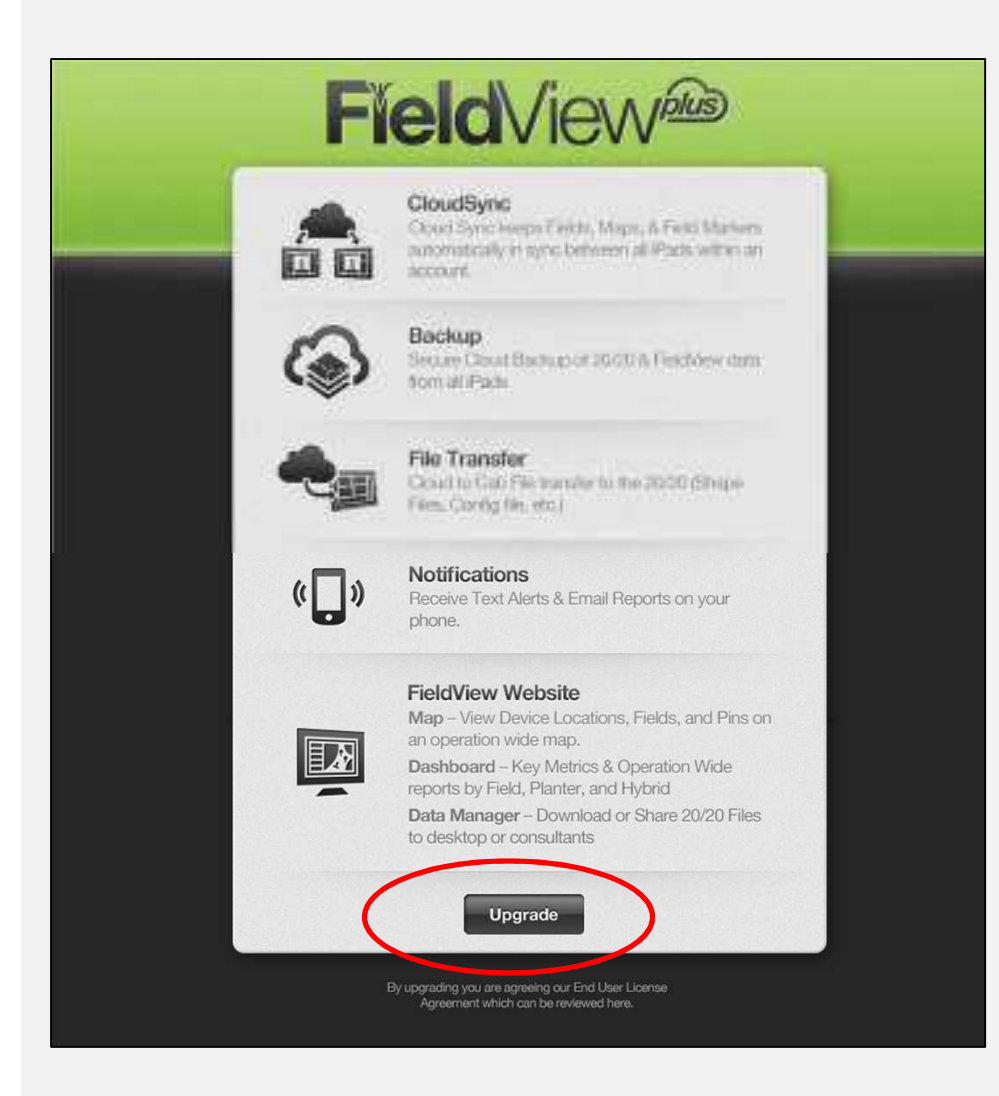

- 1. Upgrade must be done on web (iPad or desktop) – not within FieldView App.
- 2. Free Beta continues through 12/31/13

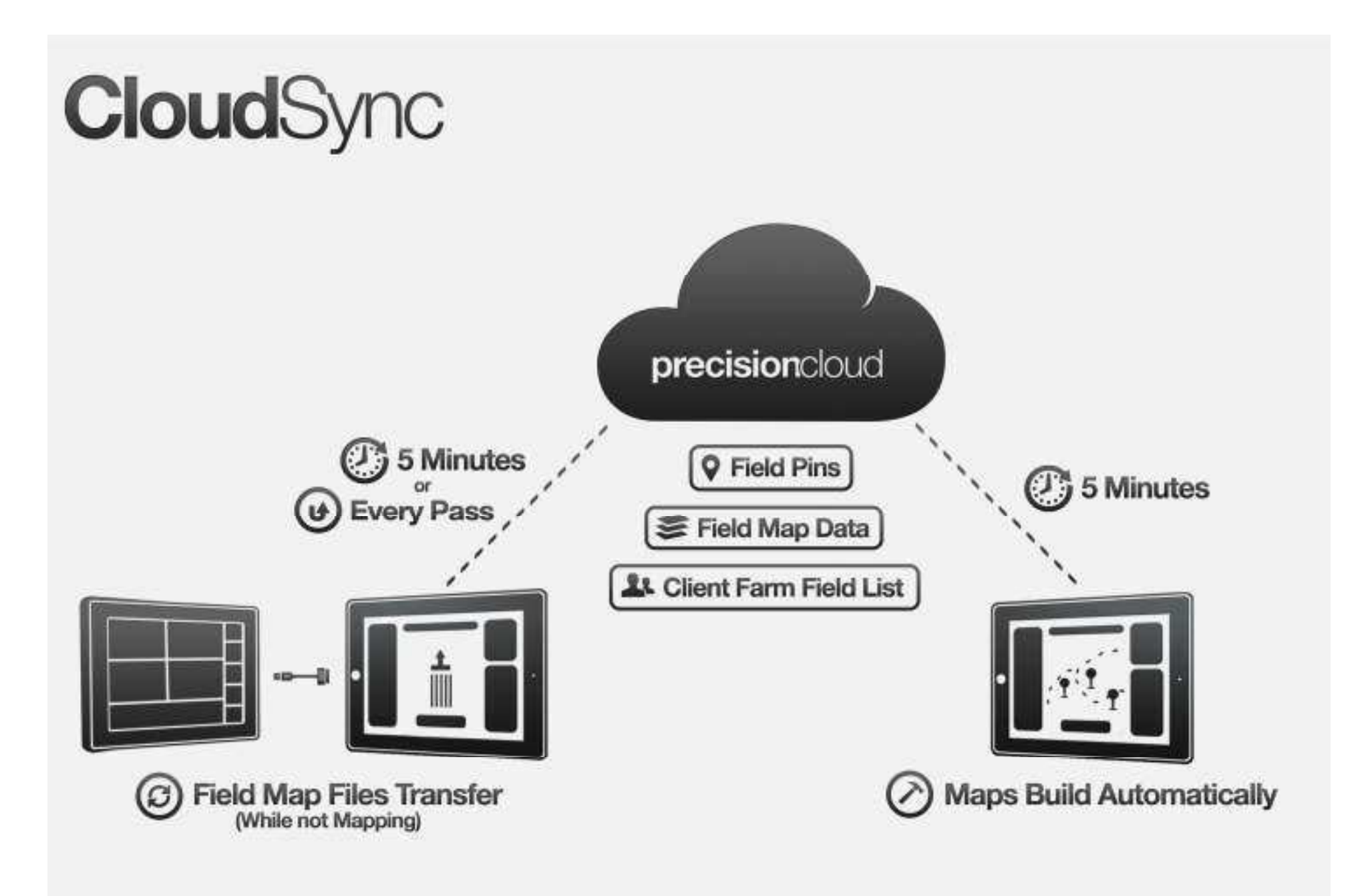

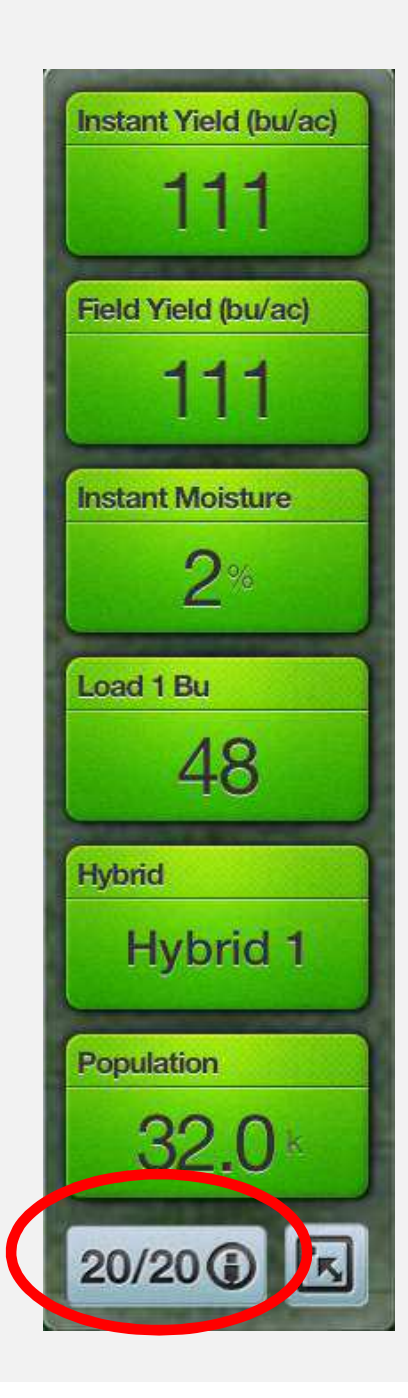

#### 20/20 Sync Status in FV App

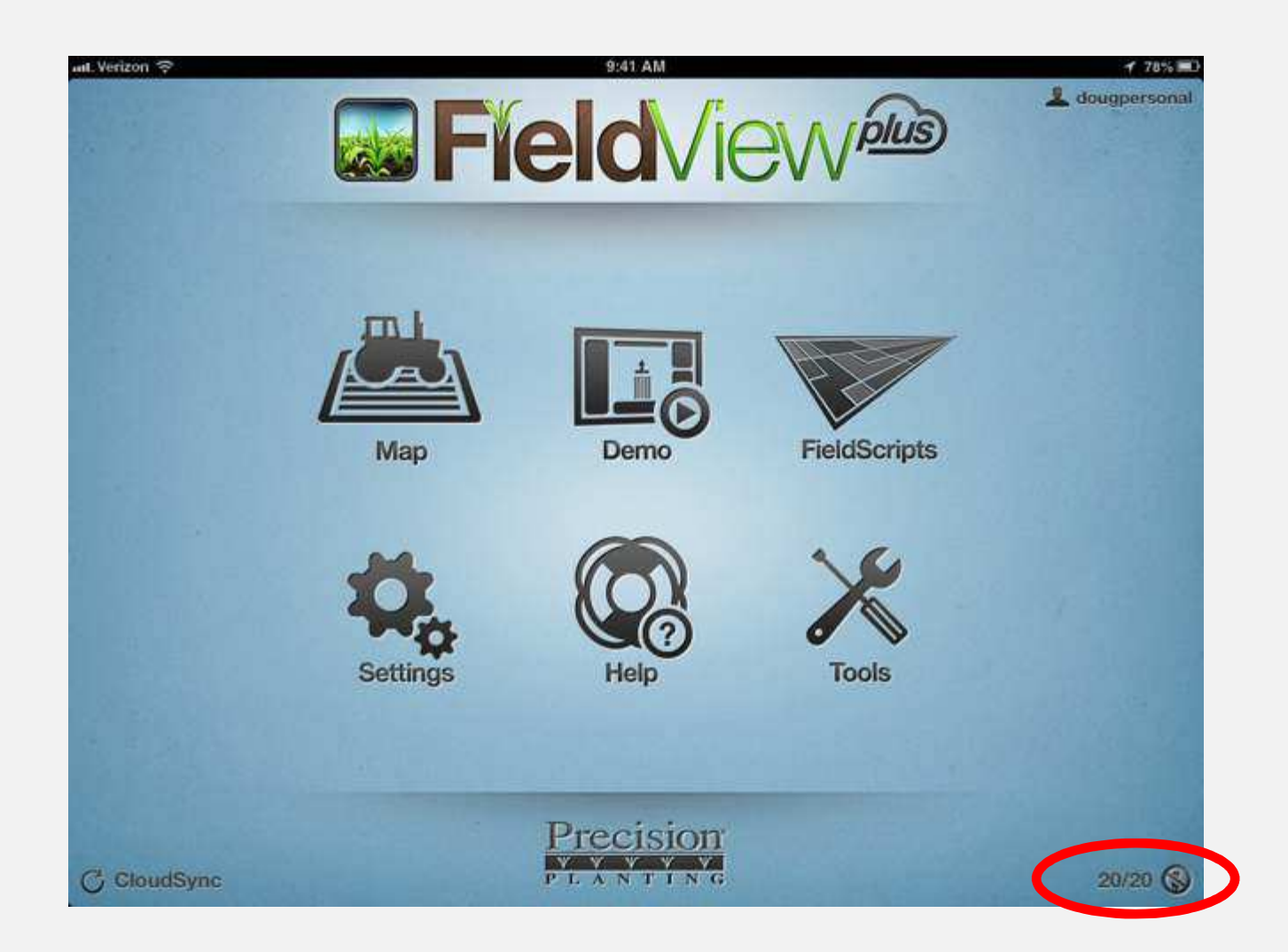

#### CloudSync Status in FV App

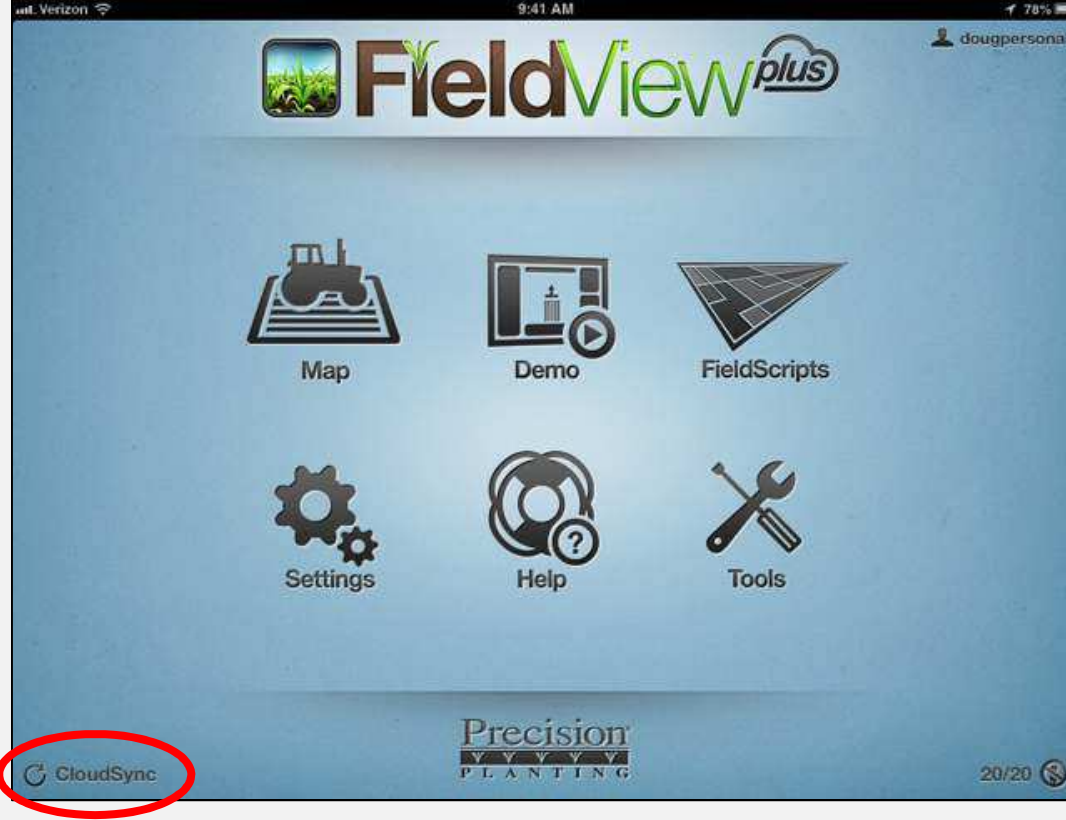

#### "Hurry Button" Press to CloudSync Now

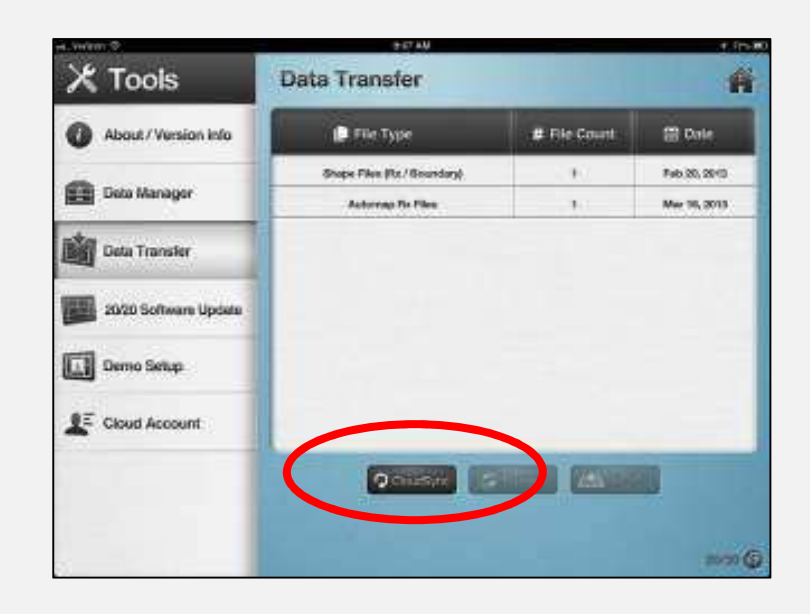

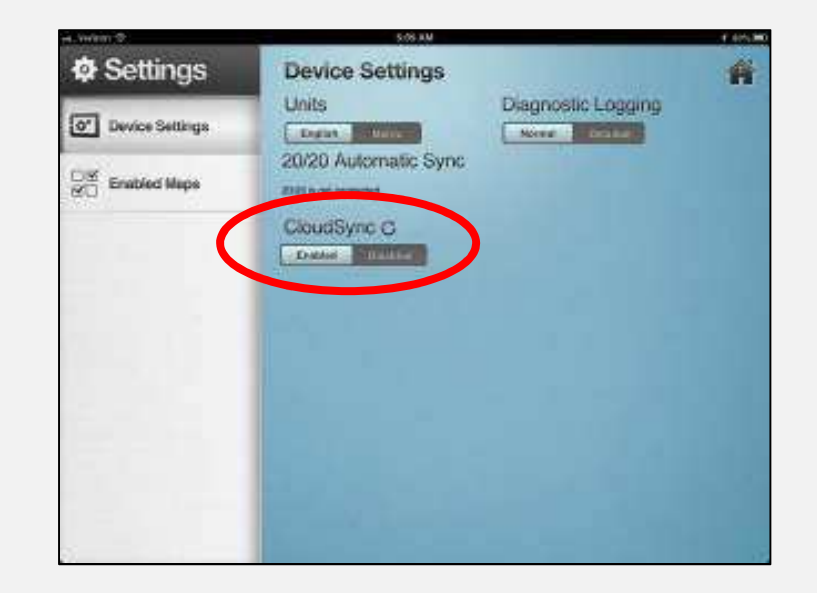

### Sharing Swath Coverage

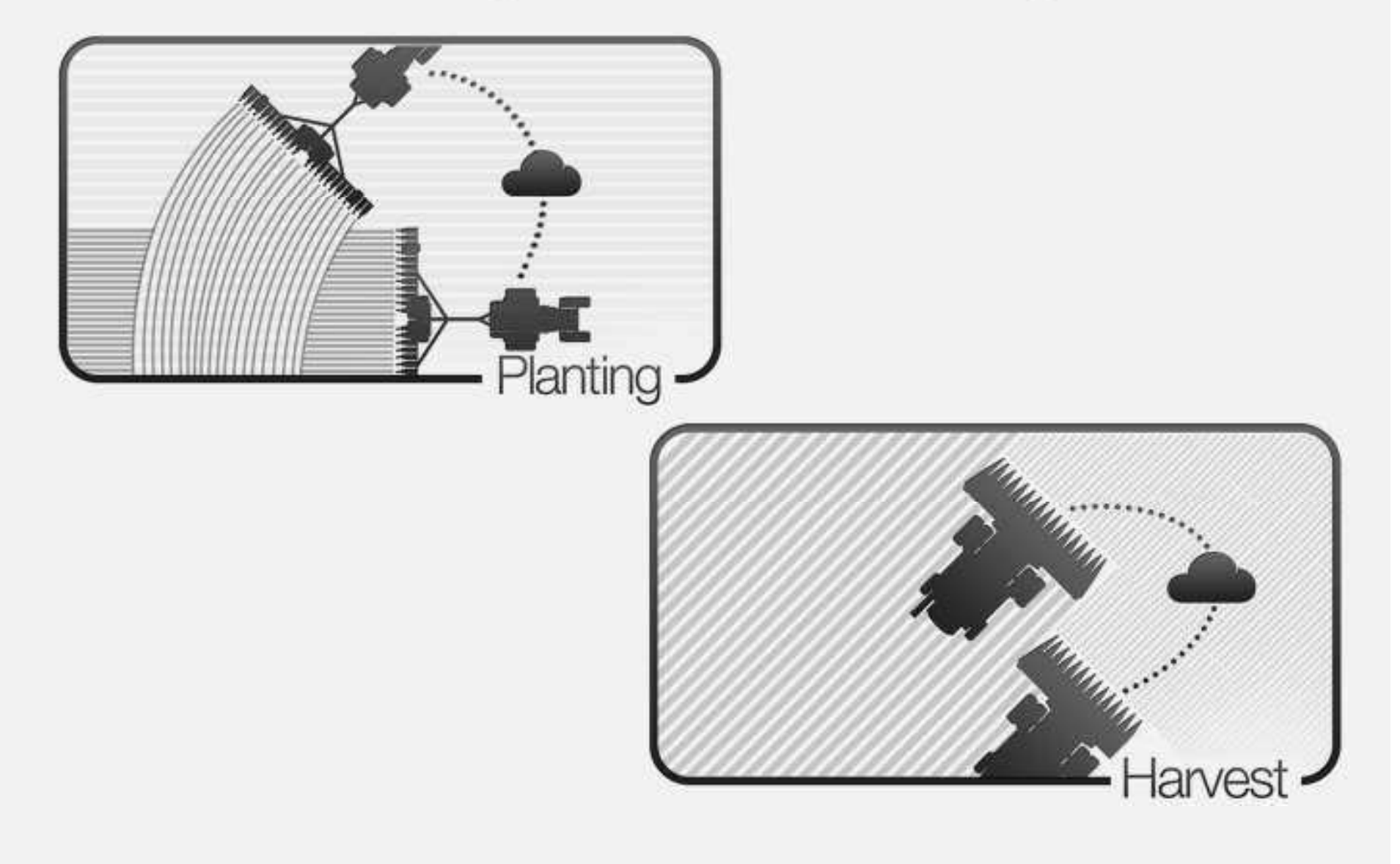

#### **Sharing Swath Coverage: Planting**

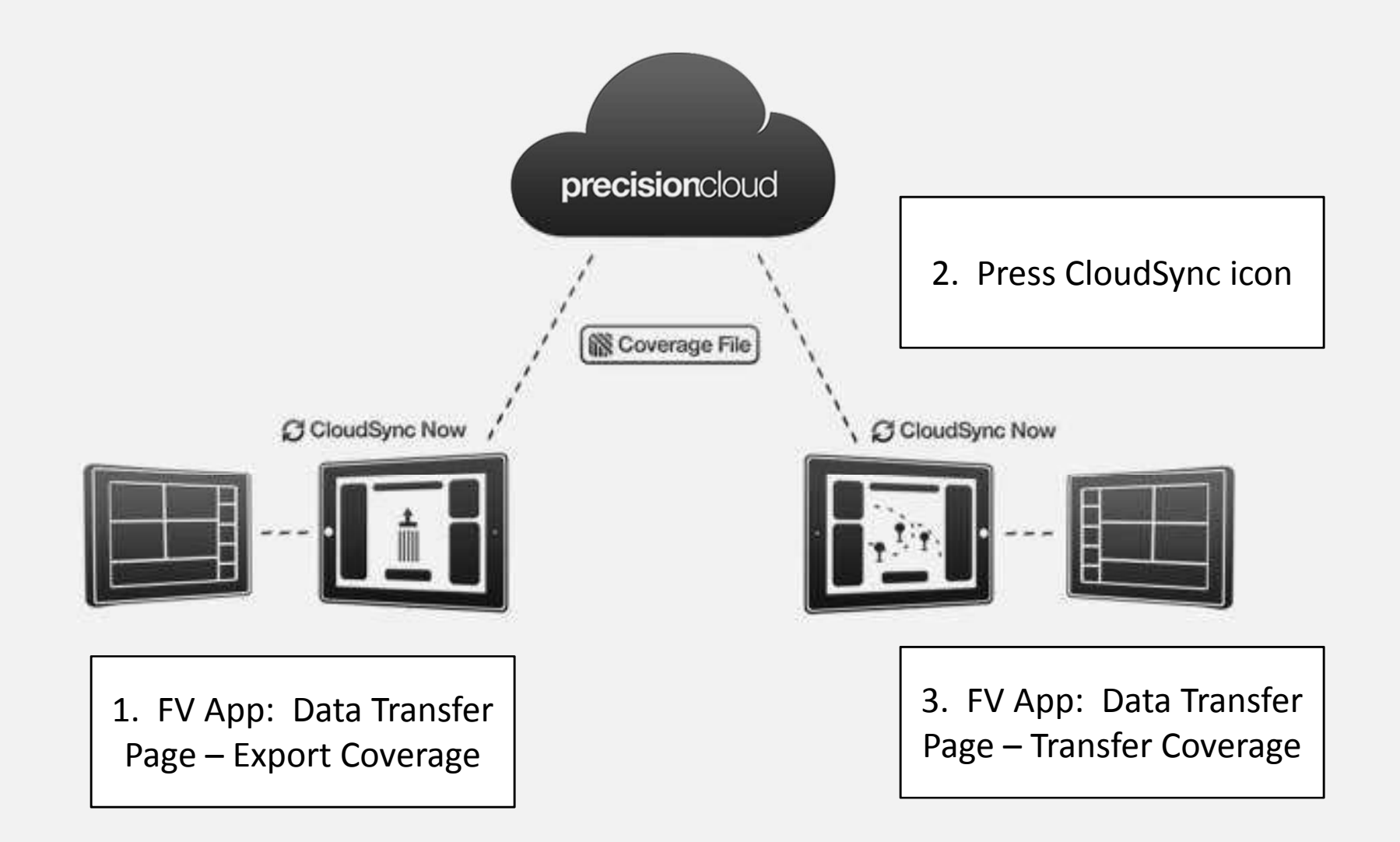

#### Transferring Swath Coverage: Planting

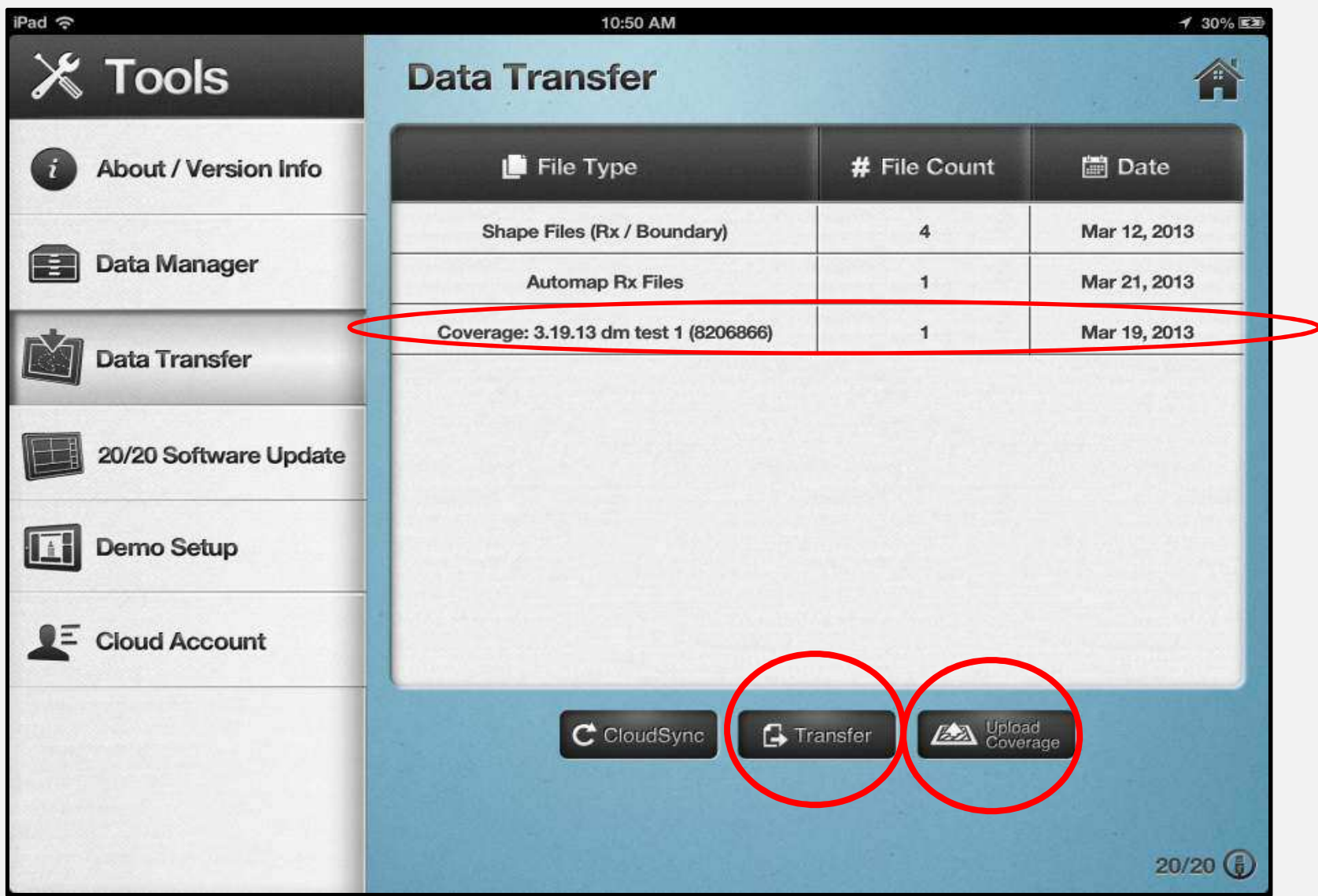

## Sharing Swath Coverage: Harvest\*

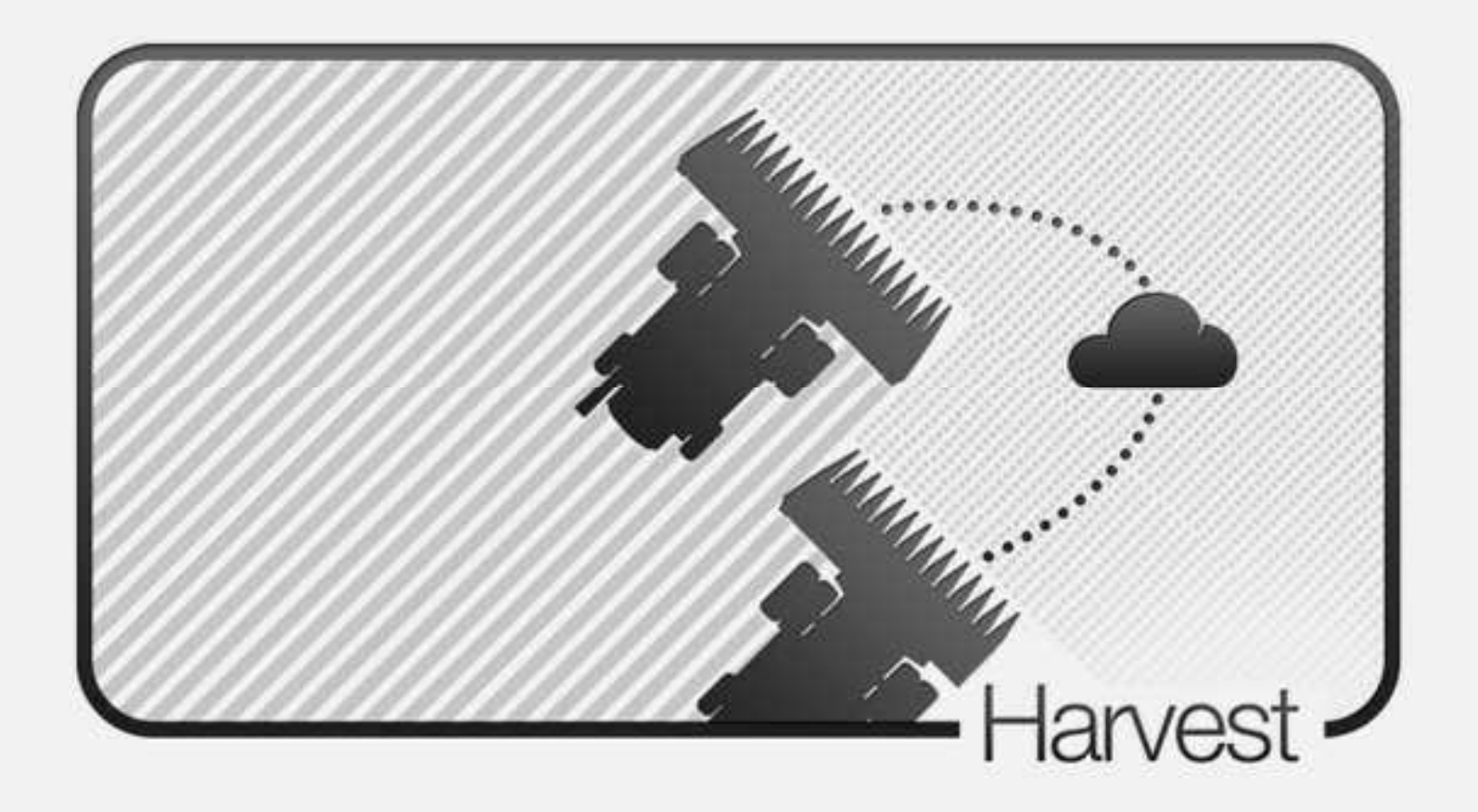

Live Streaming Coverage – Coming Soon

#### FieldView Website: http://fieldview.precisionplanting.com

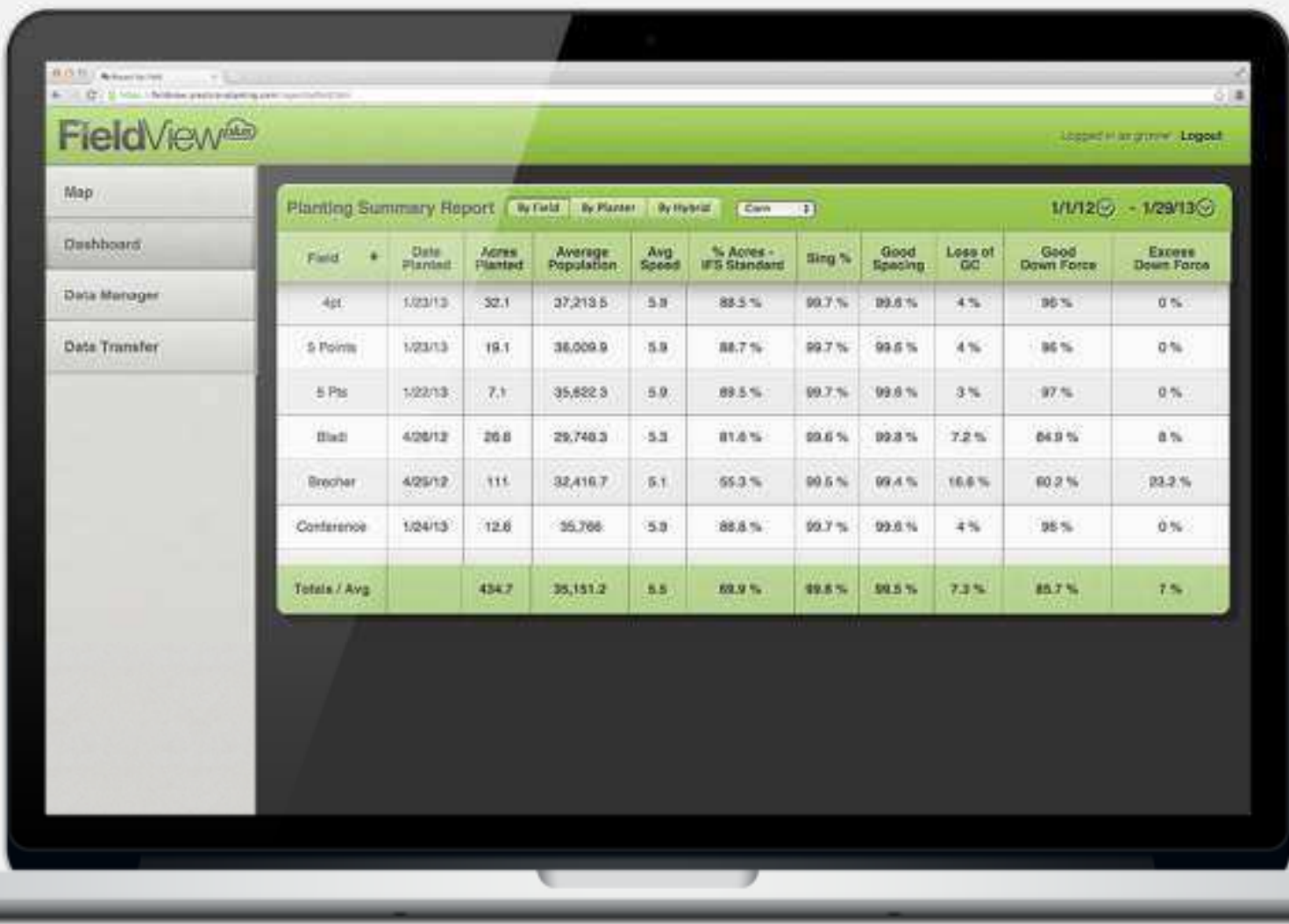

## FV Web – Dashboard - Harvest

#### **Field**View<sup>66</sup>

Logged in as frank5d Logout (?)

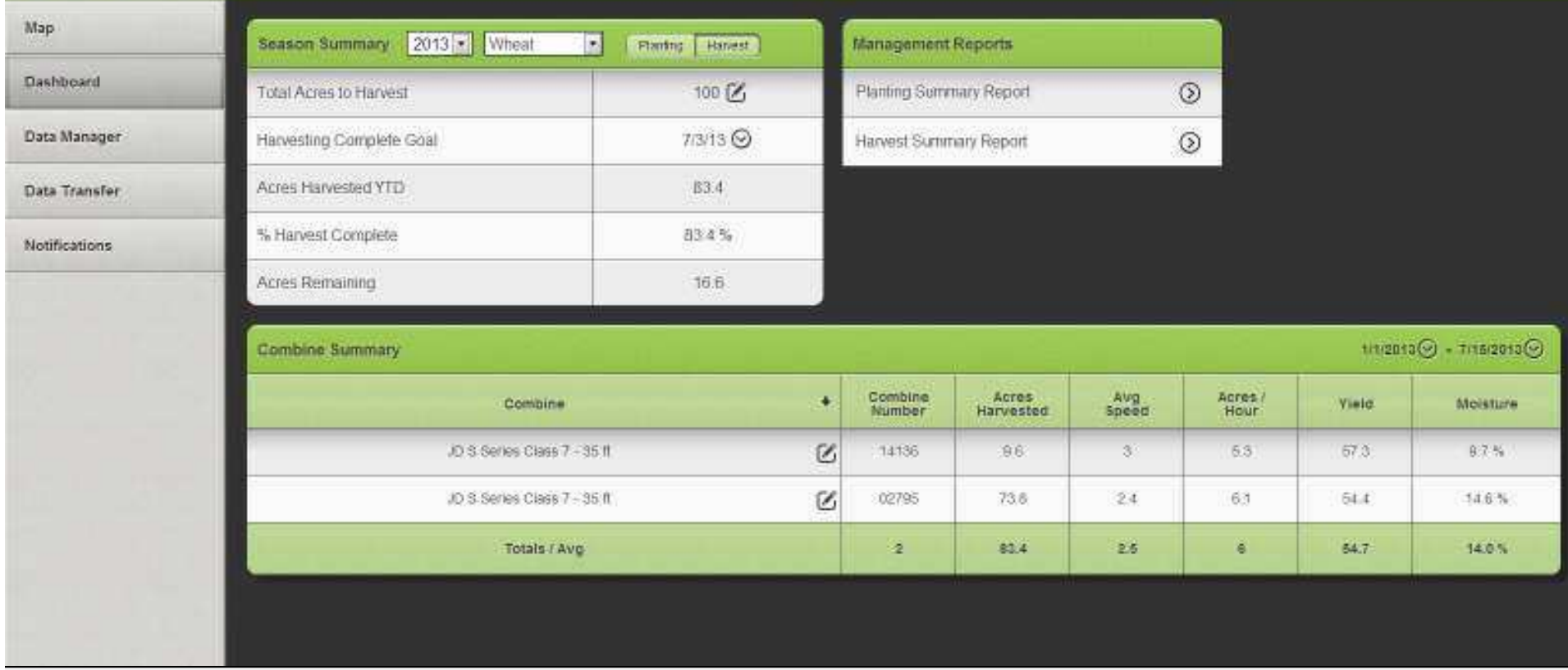

Season Summary: Crop Specific stats across entire operation Combine Summary: Summary Metrics by machine Management Reports: Links to FV Web Reports

## FV Web – Harvest Summary Report

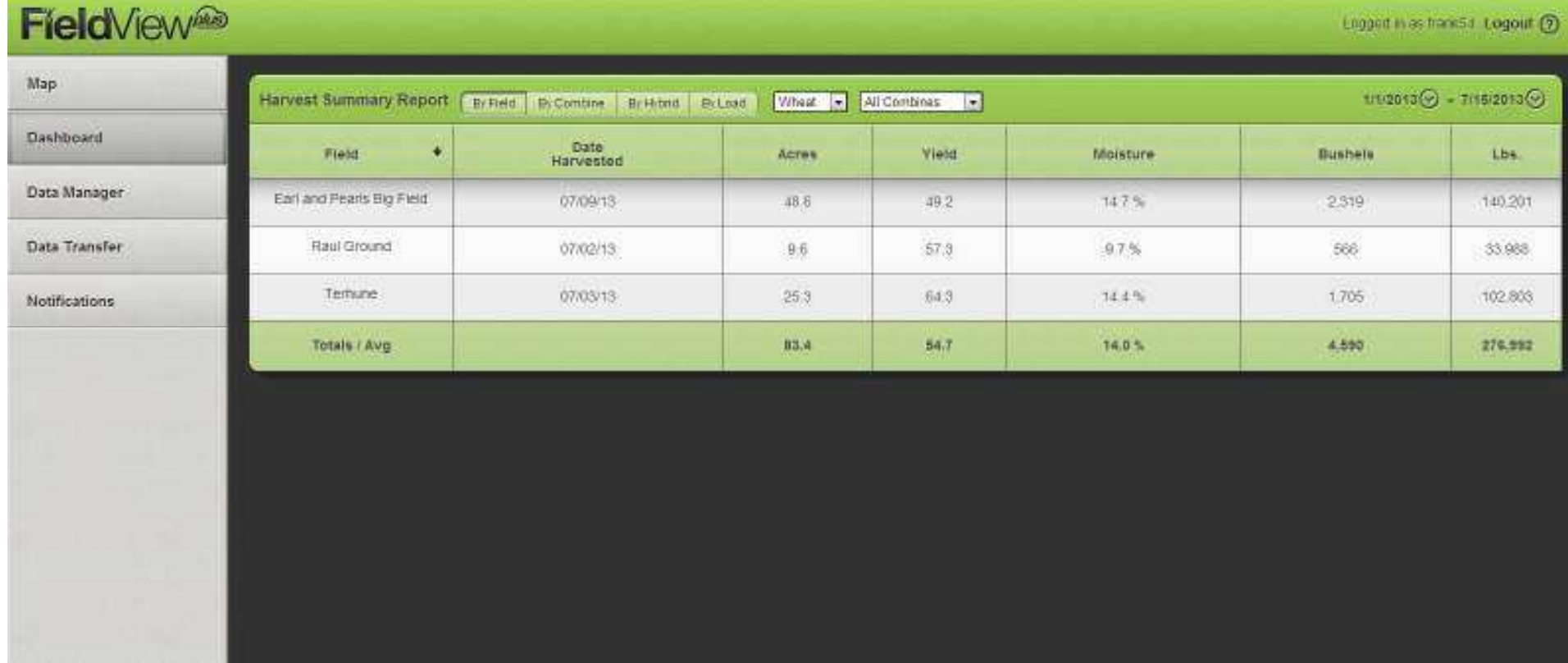

Key Harvest Metrics by Field, Combine, Hybrid, or Load Drop Downs and Date Range allows filtering of data

#### FV Web – Planting Summary Report

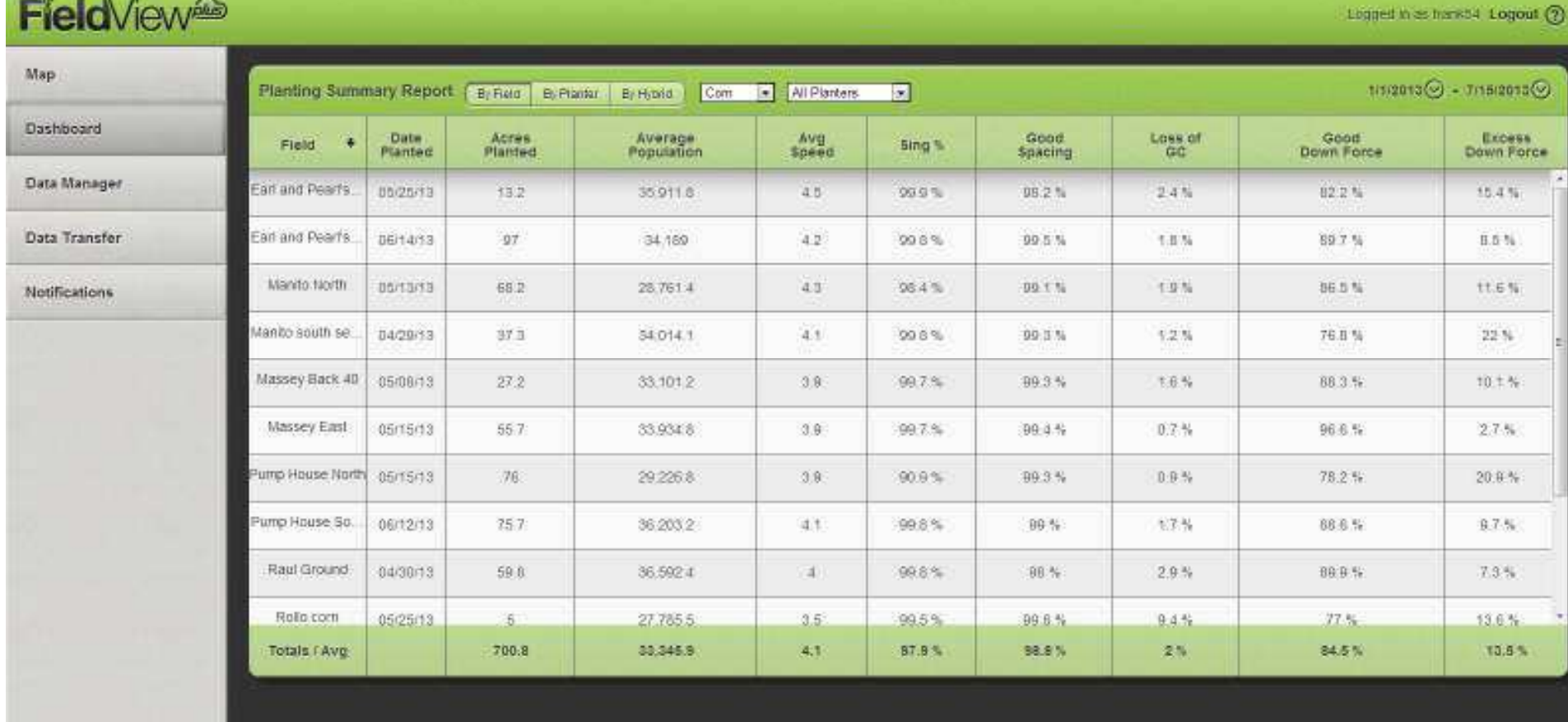

Key Planting Metrics by Field, Planter, & Hybrid Drop Downs and Date Range allows filtering of data

#### FieldView Website: Map of Operation

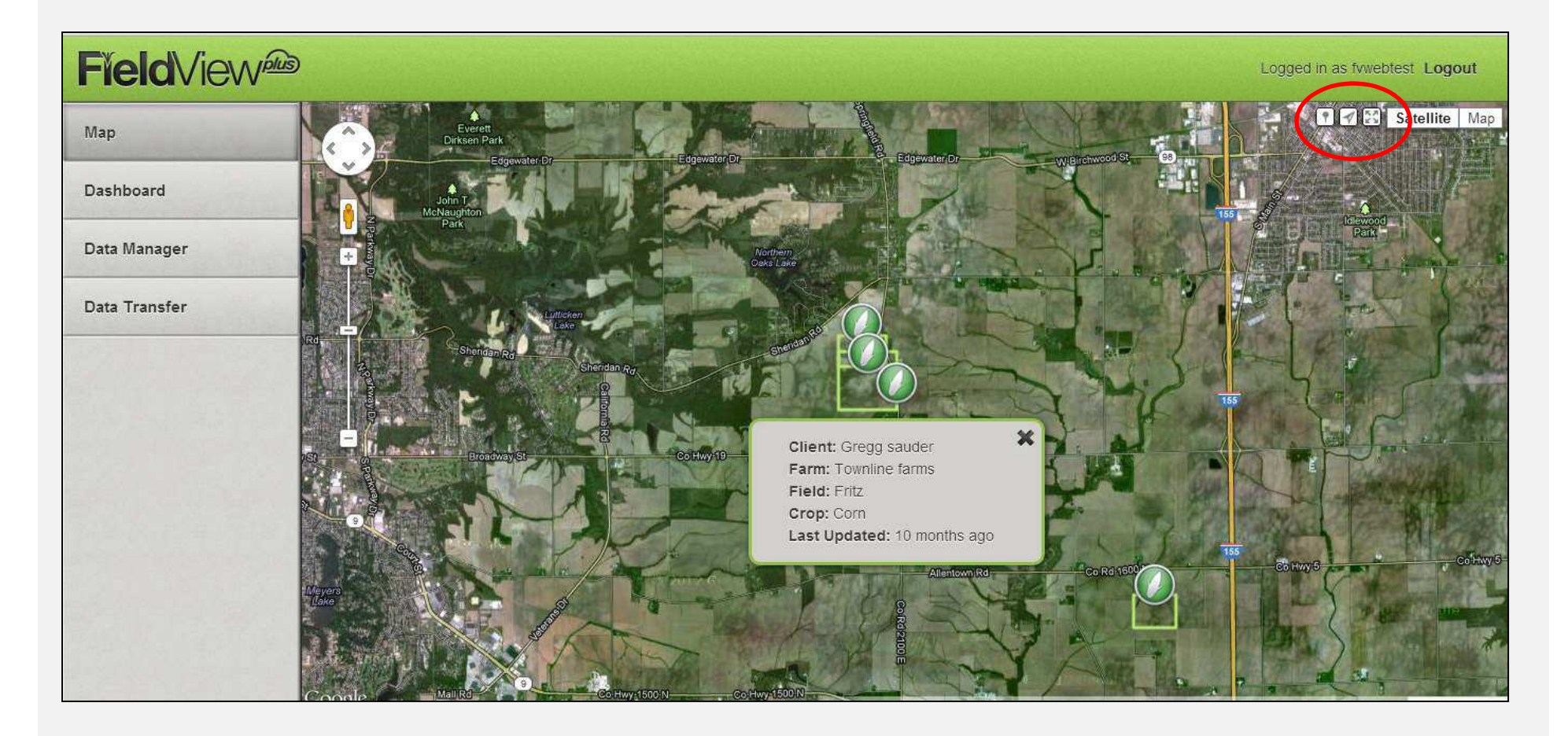

Map Shows location of Fields, People (Devices) , and Pins Navigation Controls: Display Pins, Center on Location, Display Extents Device Icon – Press to view details – enter nickname

#### Data Manager: Share or Download 20/20 Field Files

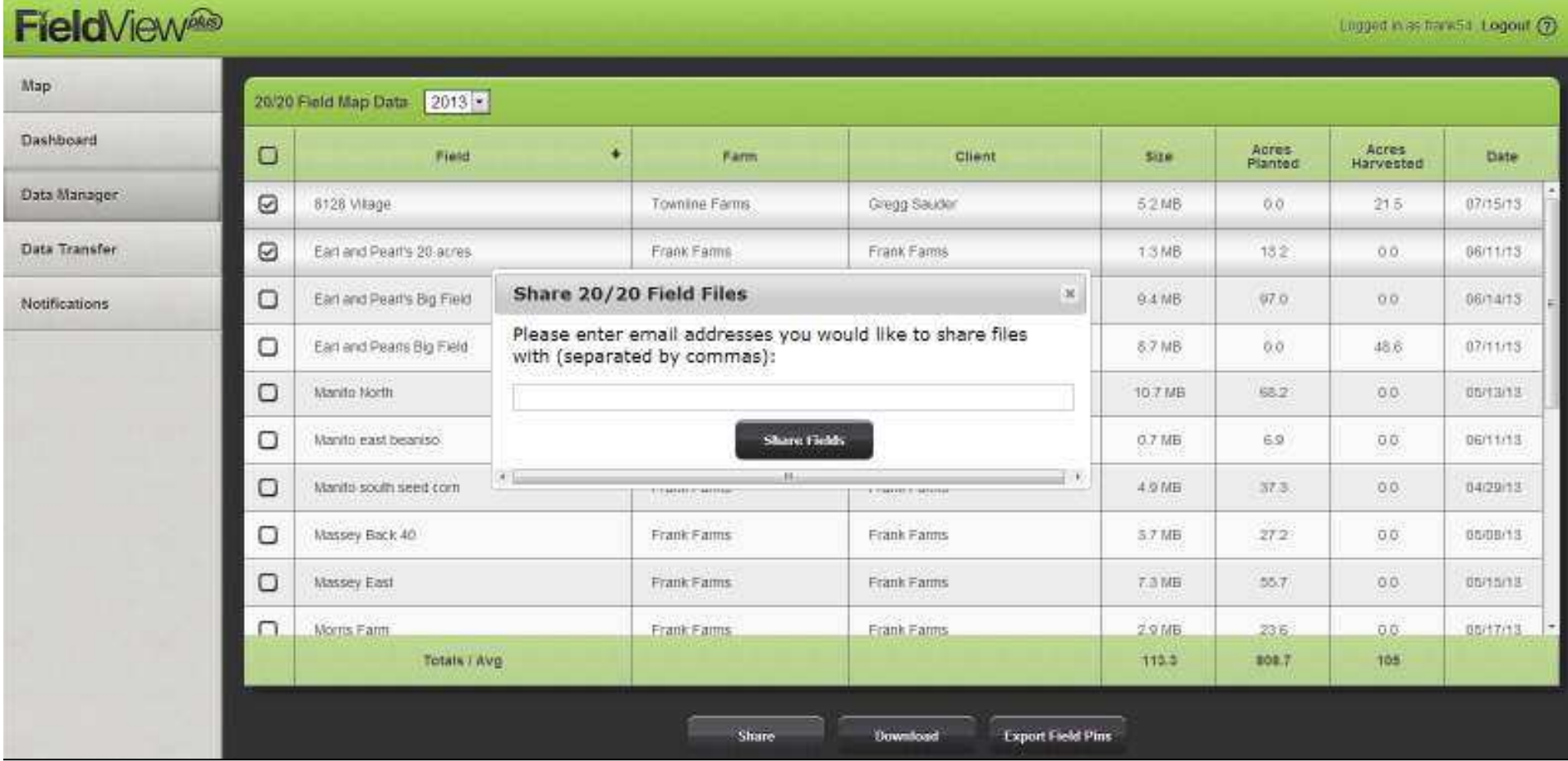

Select Fields to Share/Download Share: Enter Email Address – sends link to a downloadable zip files Download: Downloads zip file to PC Export Field Pins: Downloads a CSV file of pin locations

## Cloud to Cab File Transfer

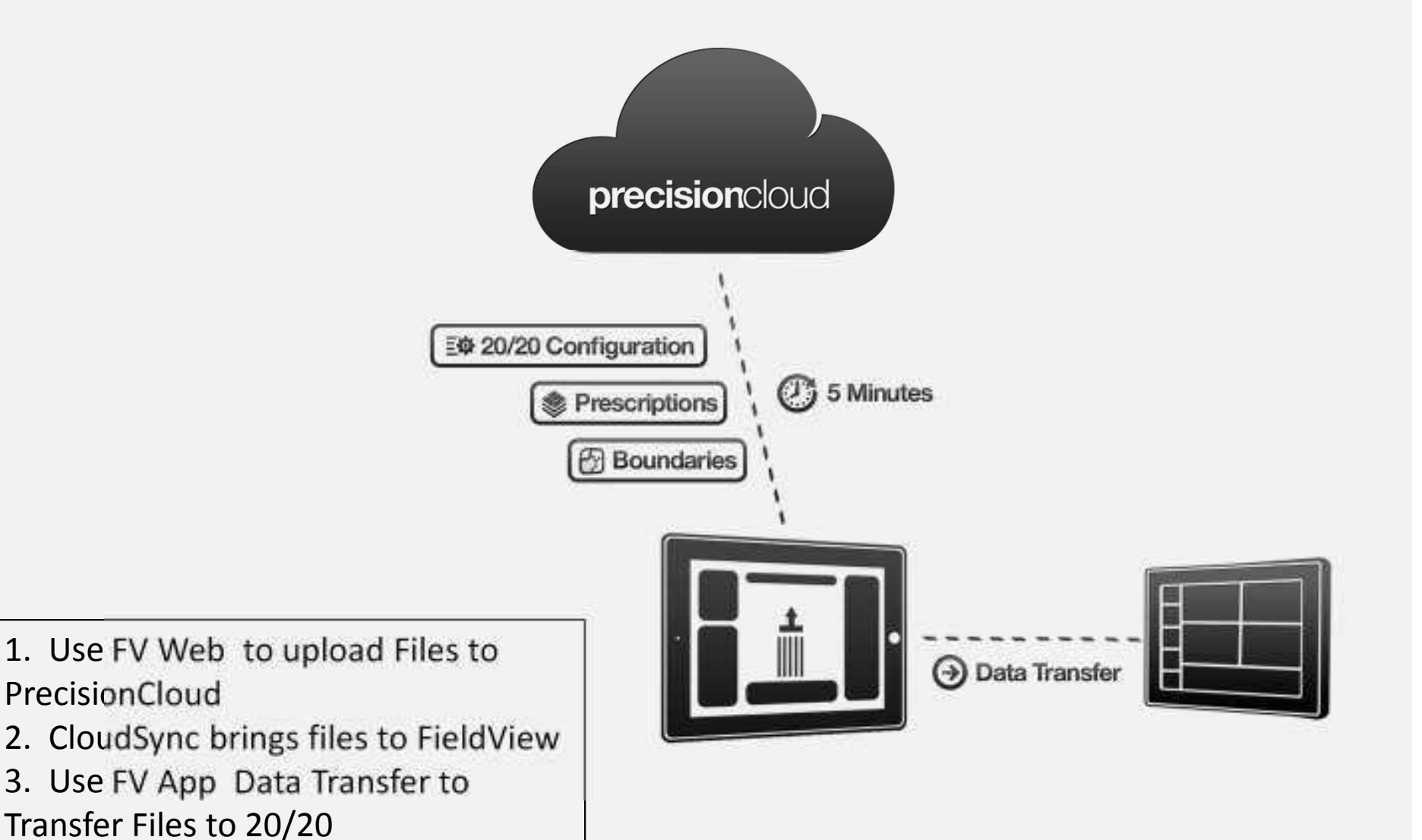

## FV Website: Data Transfer

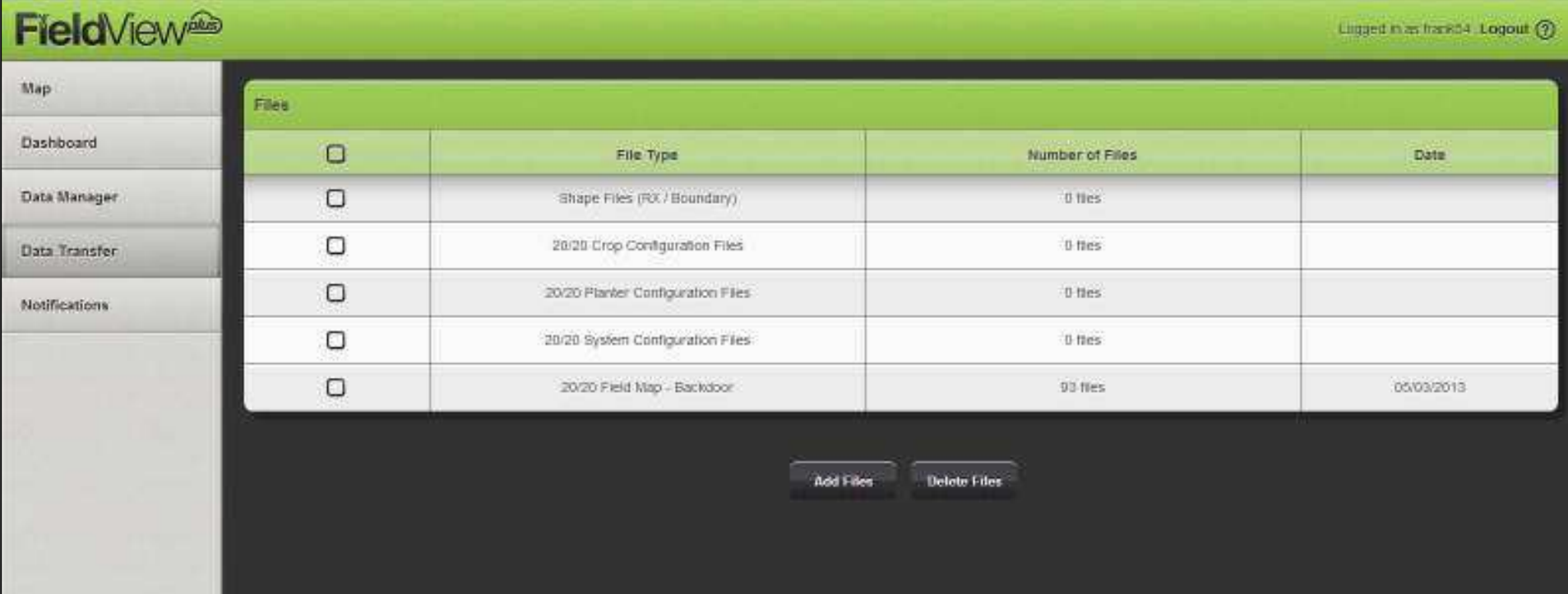

Add Files to sync down to FieldView for Transfer to 20/20 Delete Files to clear out Cloud Folder for selected Field Type

## FV App: Data Transfer

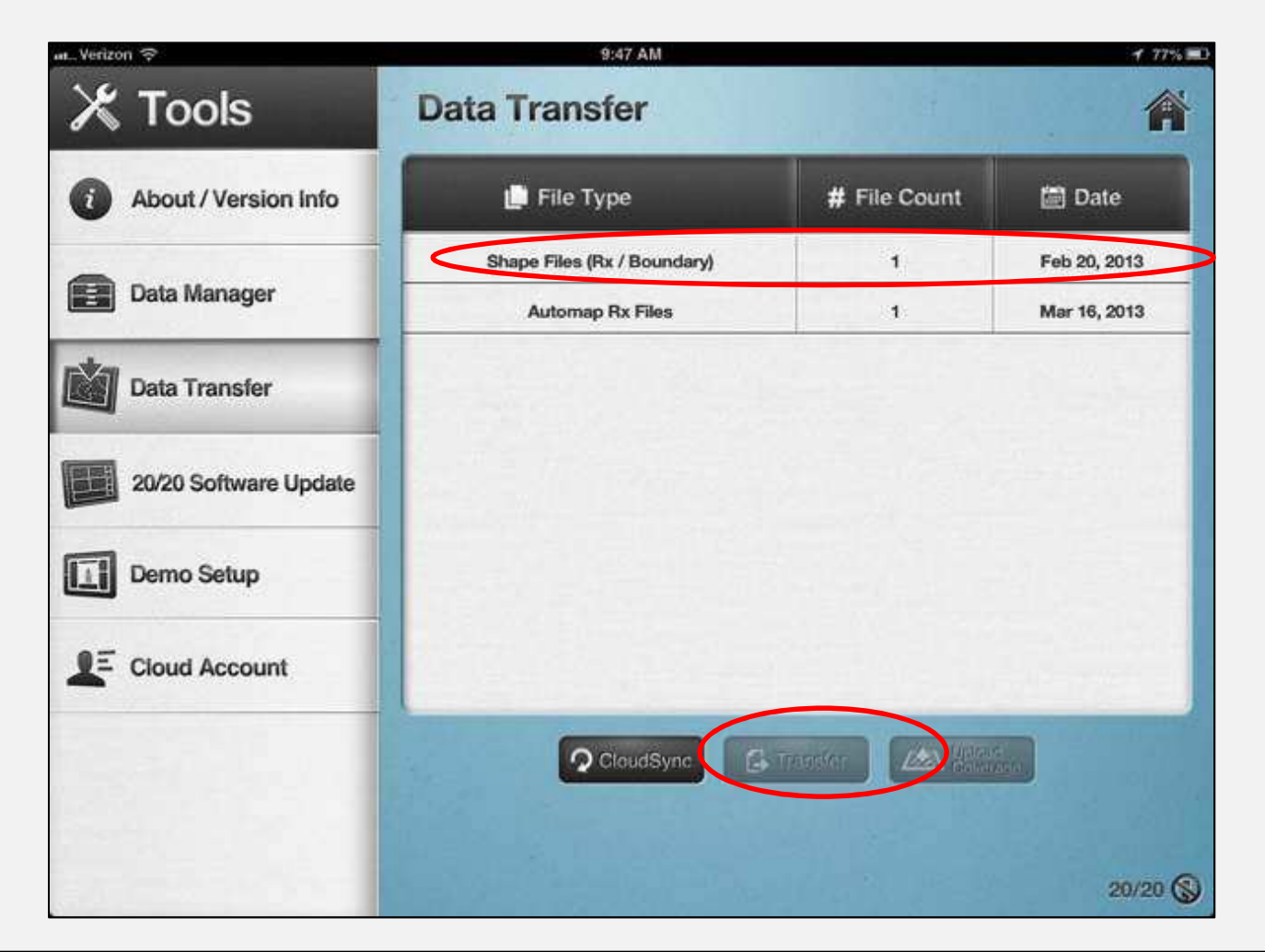

Connect to 20/20, Select File Type, and press Transfer

#### FieldView Notifications: Planting

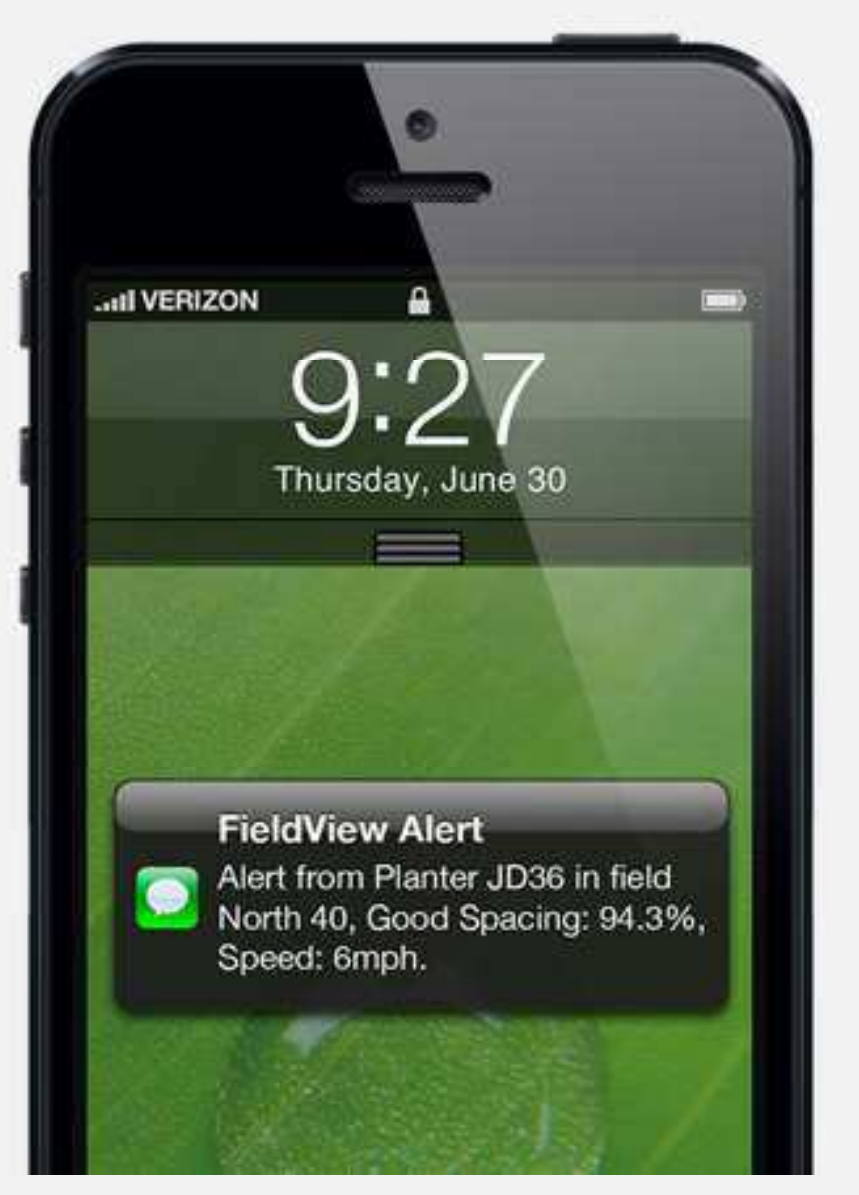

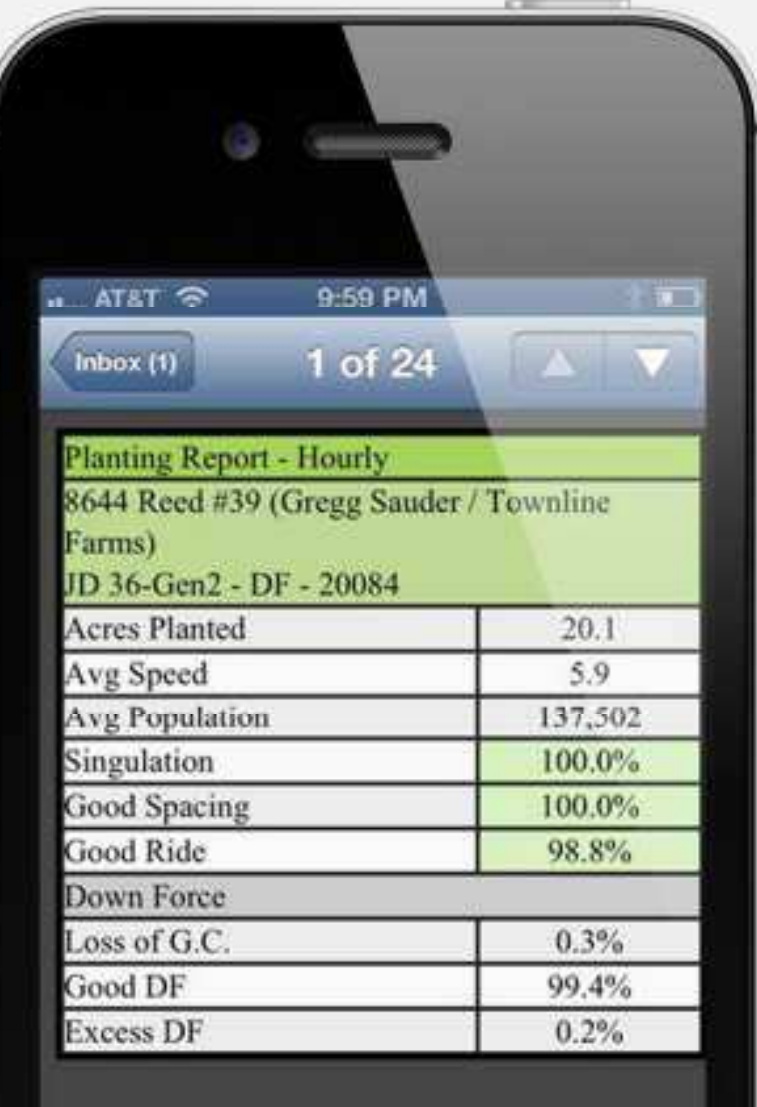

#### FieldView Notifications: Harvest

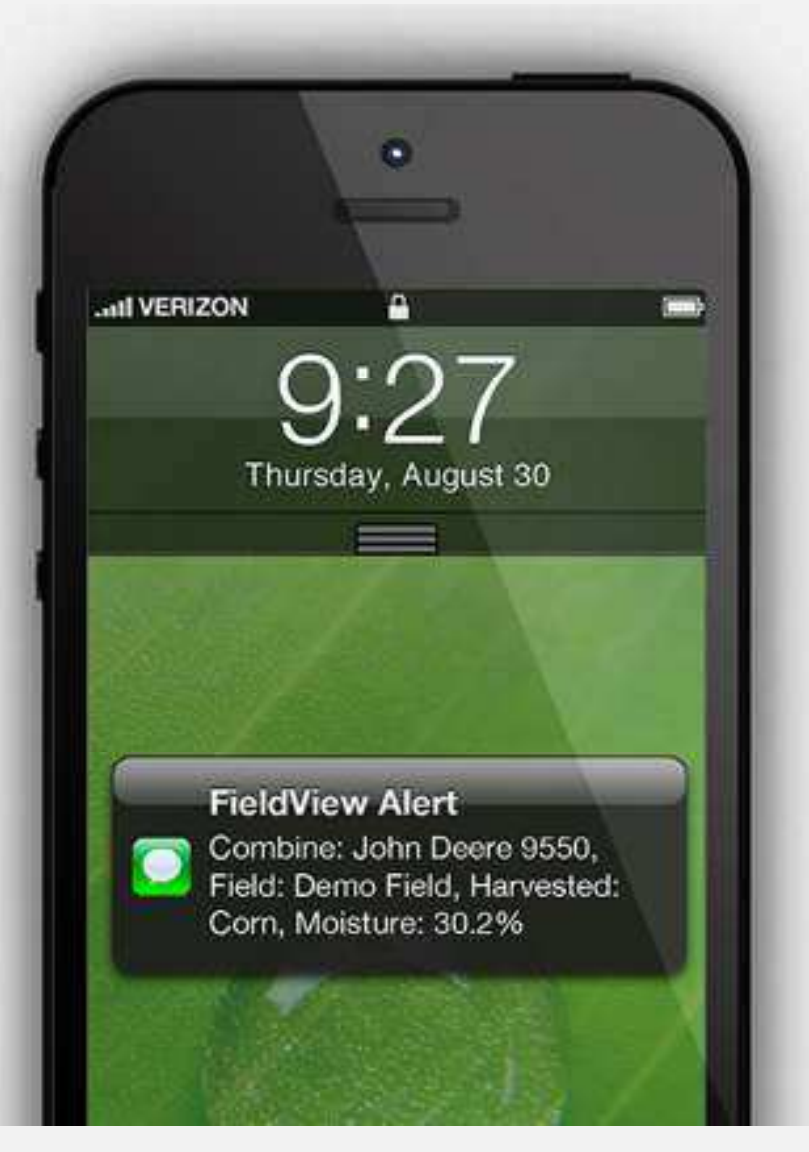

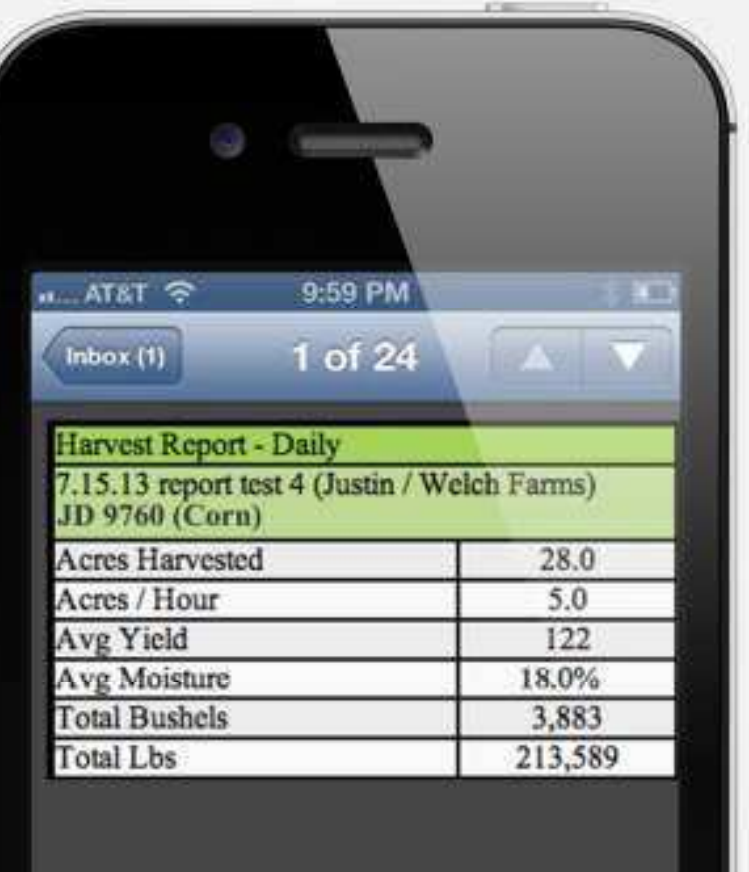

## FV Website: Text Alert Enrollment

#### **Field**View<sup>es</sup>

Logged in as finetroaining Logout (?)

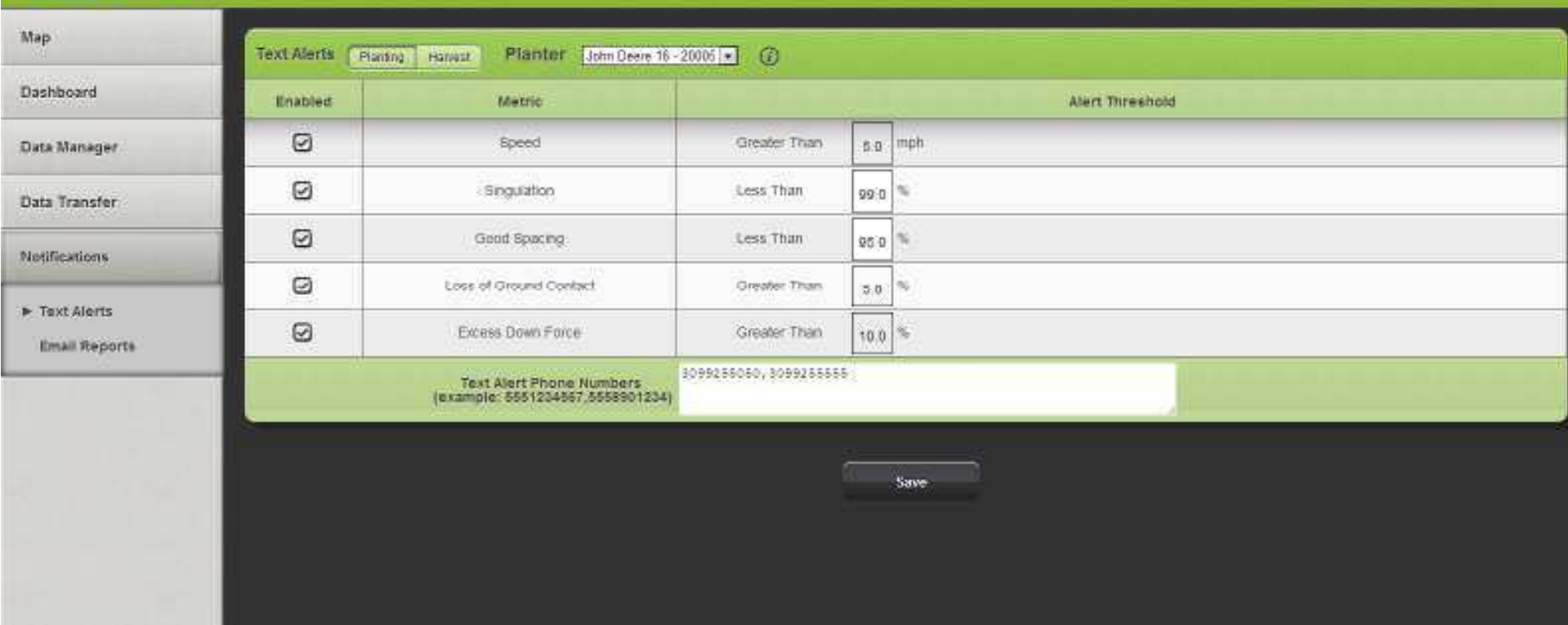

Harvest Text Alerts: Alerts span all combines Planting Text Alerts: Alerts are planter specific Phone Numbers: Enter any format, comma separated Note\* Text Alerts processed by FV Web – 5 acre minimum

# FV Website: Email Rpt Enrollment

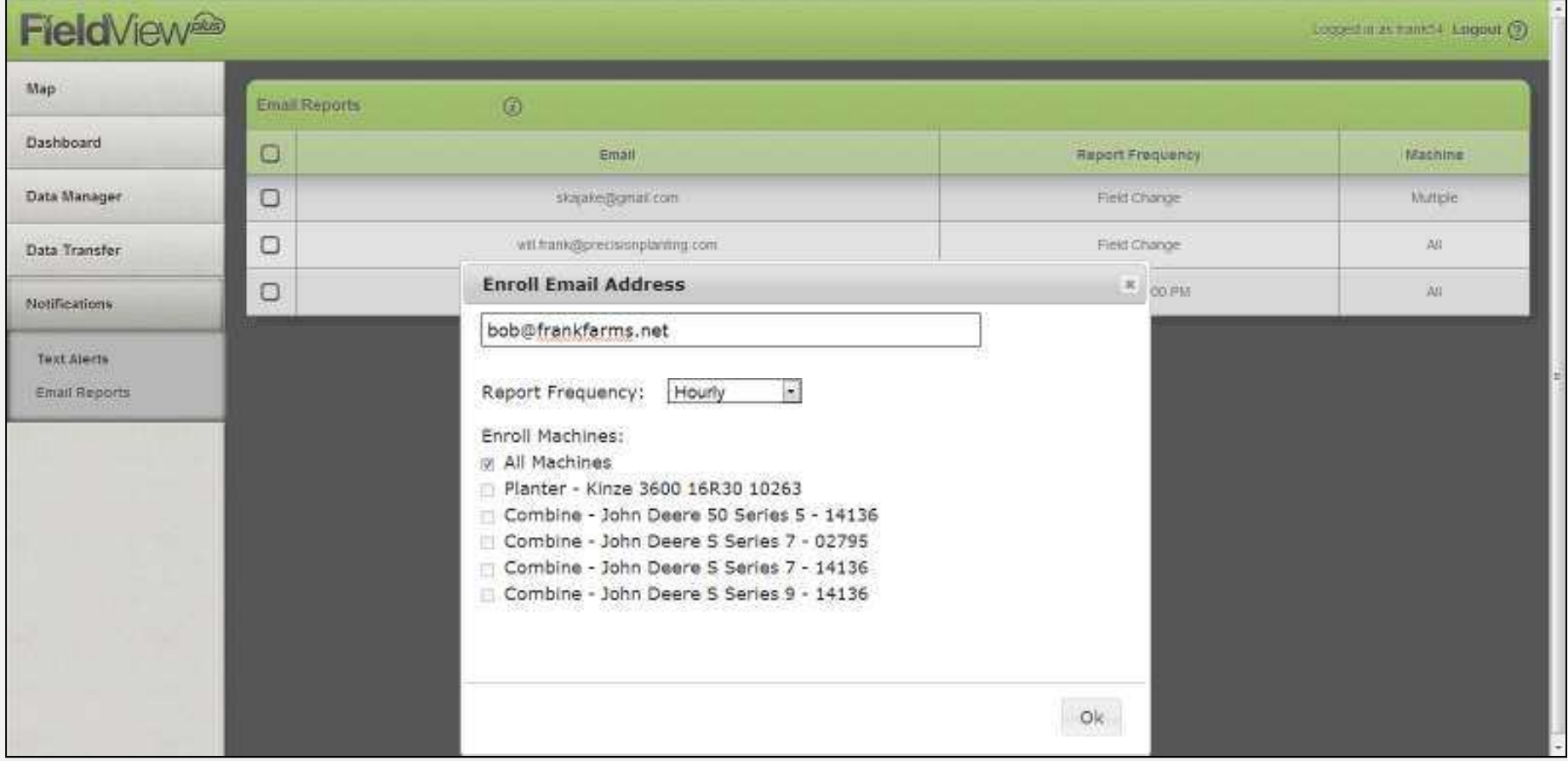

Report Frequency: Hourly – sent at 15 min past hour for data processed within hour Report Frequency: Daily – sent at 15 min past hour selected Report Frequency: Field Change – sent when data from next field received in FV Web

#### FV Plus Support & Troubleshooting

Logged in as frank54 Logout 0

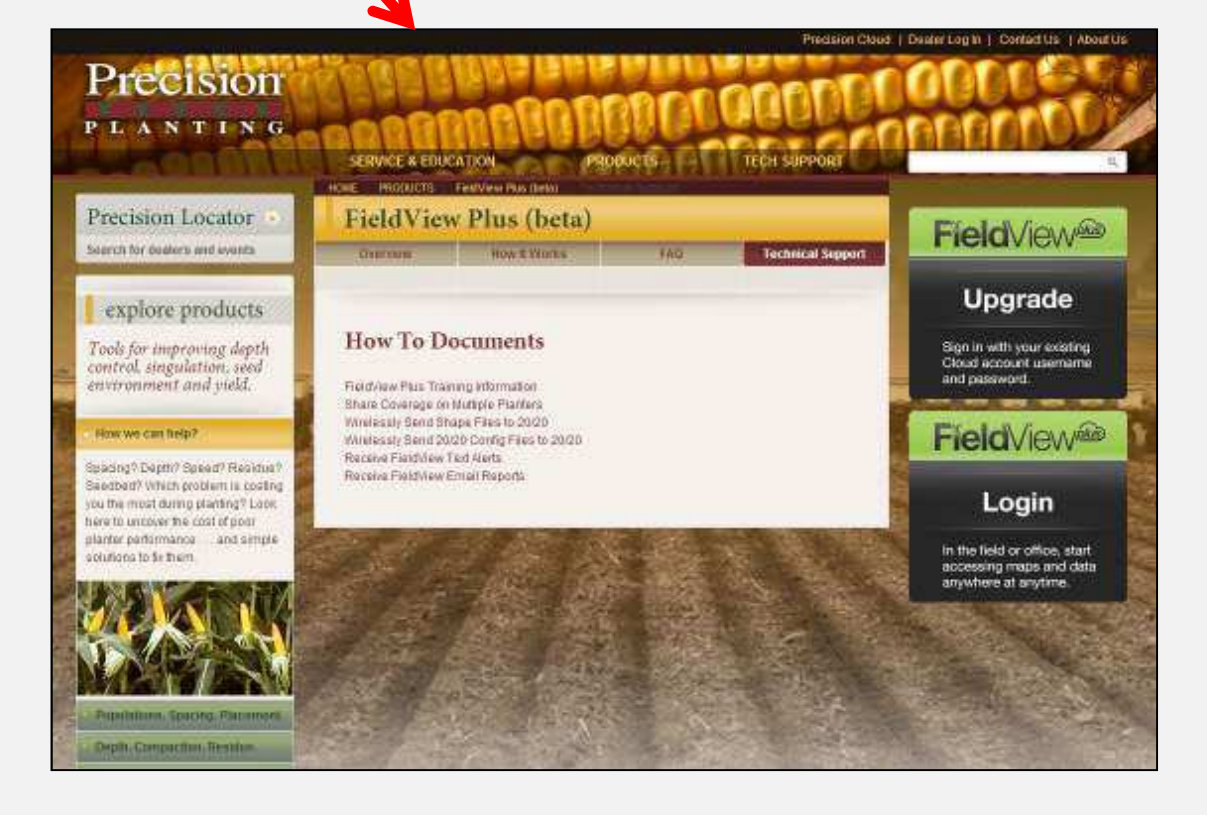